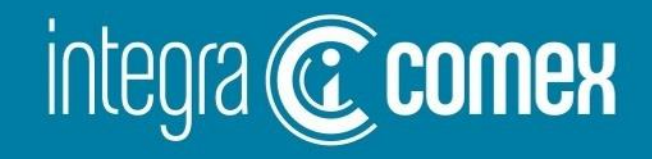

# SITA/Estampillas- Manual de usuario

'⊠` info@integracomex.com.ar

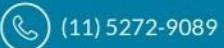

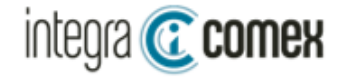

#### Configuración del Servicio

Para utilizar el servicio de SITA (Sistema informático de trámites aduaneros) deberá disponer de una persona física con clave fiscal 3 a quien delegarle el servicio SITA Para activar este servicio en IntegraComex, deberá configurarlo desde el menú SITA/configuración, utilizando el botón "**AGREGAR"** y completar los datos solicitados

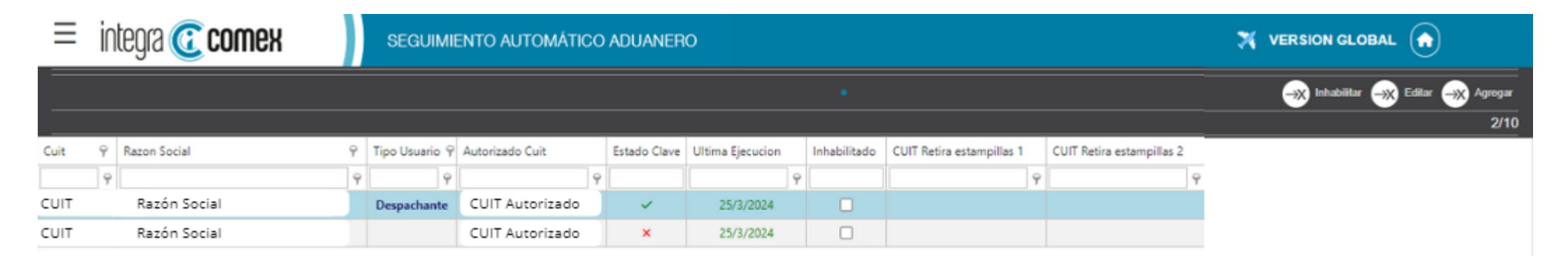

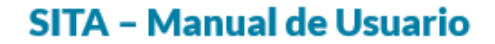

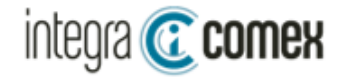

## Proceso Inicial - SITA

El sistema procesa inicialmente un año atrás de información histórica Para caso de estampillas ….

#### Plataforma de consulta - SITA

Los usuarios dispondrán de una plataforma integrada con todos los tramites SITA de el/los CUIT a procesar configurados Luego del procesamiento inicial, el sistema incorporará todos los nuevos tramites detectados, como así también, detectará todos los cambios de estado sobre los trámites preexistentes Esta tarea se procesara con intervalos de cada 3 hs continuas La interface contiene todas las columnas relacionadas con el trámite SITA de modo tal, que no deberá acceder al sitio de AFIP para verificar el estado de un tramite:

- $\checkmark$  Tipo de tramite
- $\checkmark$  Fecha de presentación
- Destinación afectada
- $\checkmark$  CUIT y empresa
- ✓ Estado
- ✓ SIGEA
- $\checkmark$  Dependencia
- ✓ Área

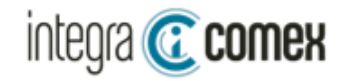

#### Plataforma de consulta - SITA

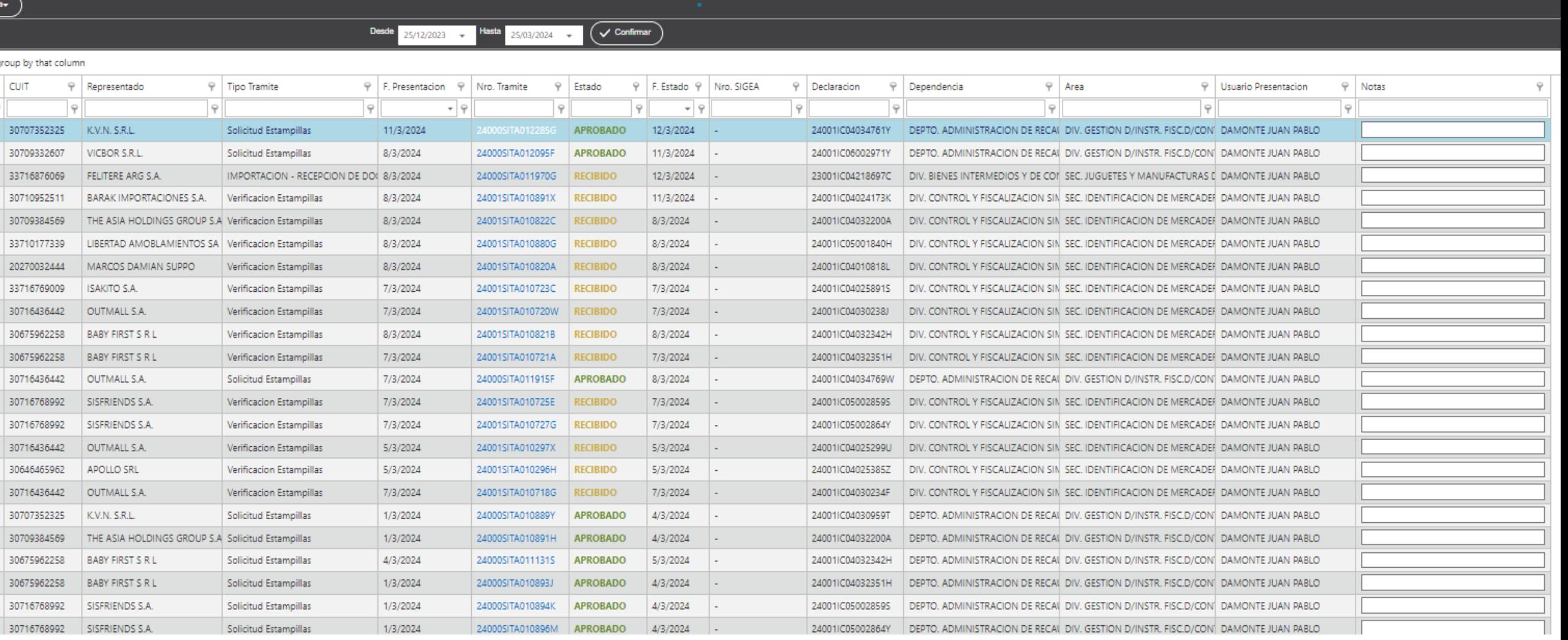

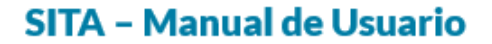

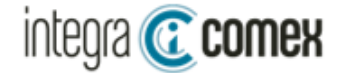

### Reportes por mail - SITA

Con frecuencia diaria se enviara un correo con las novedades SITA del día anterior, conteniendo dos secciones:

- 1. Nuevos tramites
- 2. Cambios de estado

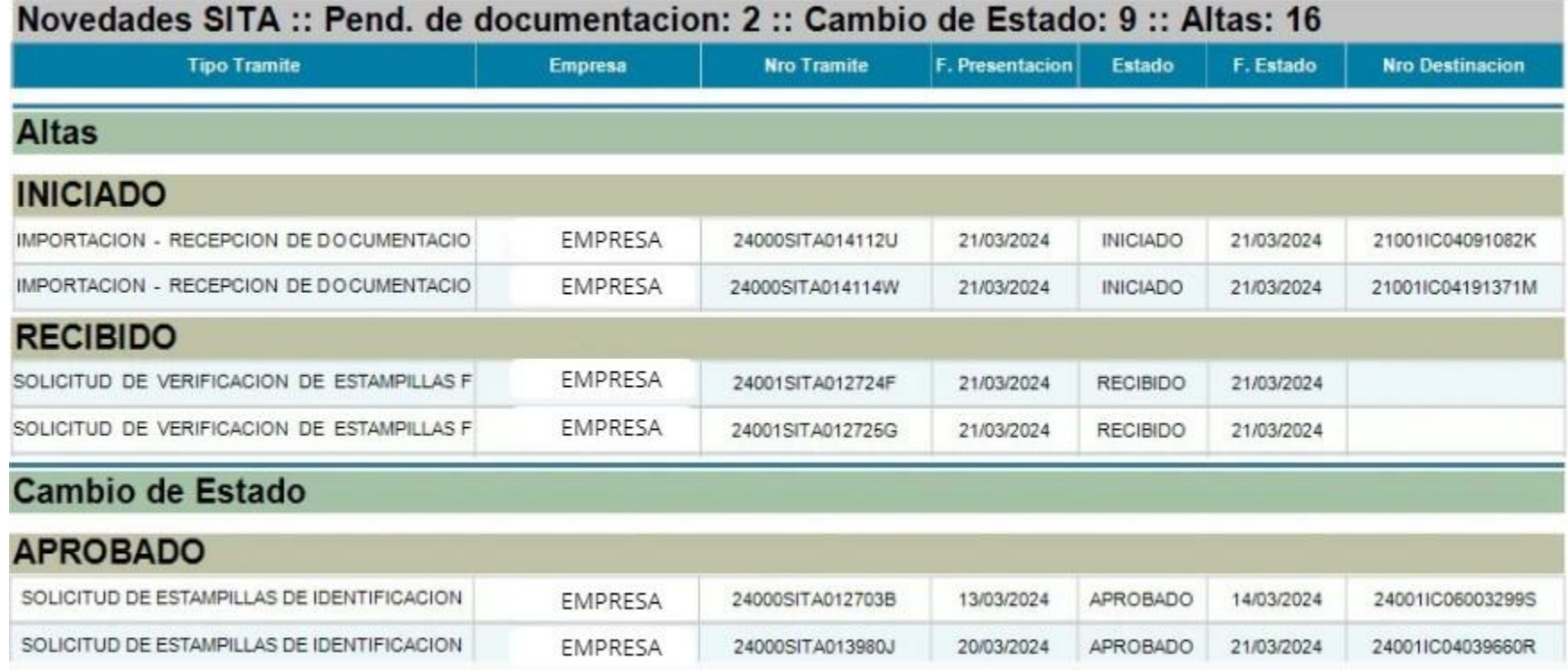